## Collegedale Academy Calendar Subscribing Instructions

All CA families are welcome to subscribe to each building's calendar. Upon subscribing, all the events for that particular calendar will be placed on your digital calendars. Below are instructions on how to subscribe.

*Note: If you subscribe to more than one building calendar, you may have repeated events on your calendar, holidays in particular.*

Steps to subscribe:

- Access CA's calendar of choice:
	- o Go to; collegedaleacademy.com > Calendars (a link at the top of the webpage) OR scroll to the middle of the homepage for another way to access the calendars.
- Click the small red "subscribe" button near the calendar to which you'd like to subscribe.
- Next a Google Calendar will show.
- On bottom right, click "+Google Calendar" (see attached screen shot).
- From there follow the directions of your digital calendar app.

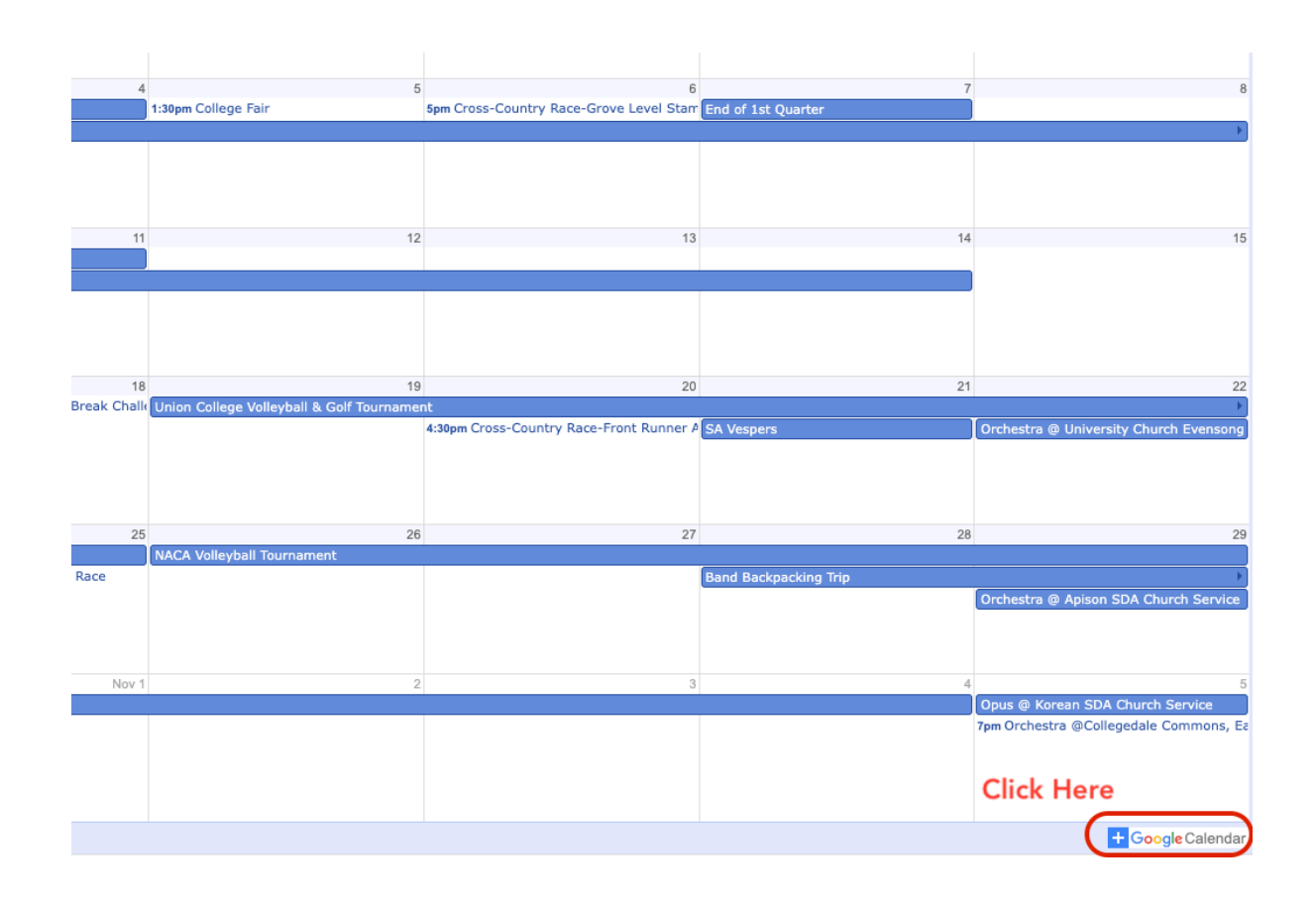

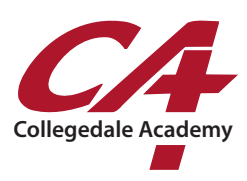